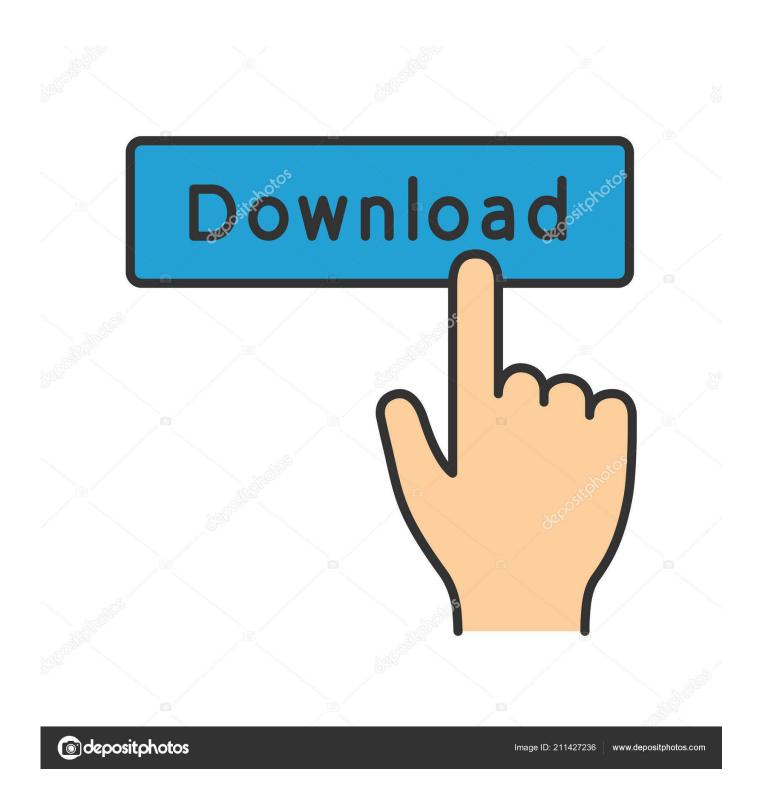

New BIM 360 Glue 2009 Activation

**ERROR GETTING IMAGES-1** 

1/3

## New BIM 360 Glue 2009 Activation

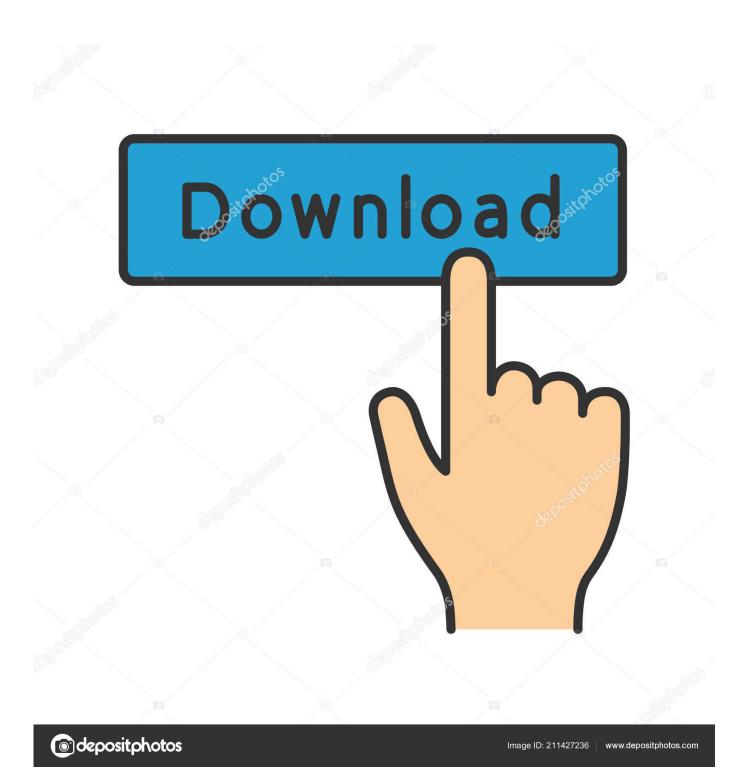

2/3

But the entire platform is shifting from C4R to B3D (BIM 360 Docs), and you will ... and you want to 'transition', you would use the relevant activation link for existing C4R customers: New ... Once done, you should have a new BIM 360 account: ... for Revit, and the improvements in the Glue - Navisworks connection in 2016 .... InfraWorks with BIM 360 provides powerful collaboration tools, which allow design professionals to ... BIM 360 Design, BIM 360 Glue, BIM 360 Docs, BIM 360 Build, BIM 360 Plan, and BIM 360 Ops. ... Then click the Add button to create a new project folder. ... Once activated, the Shared View stack appears.. Buy official Autodesk software online. Get prices for Autodesk products, including AutoCAD, Inventor, 3ds Max, Maya, Revit, Fusion ... BIM 360 Glue iPad app.. Causes: BIM 360 account was active but the Glue host was expired because account never completed activation from Welcome email.. 9 MB on disk. Get files for your AutoCAD, Inventor, Revit, Civil 3D, Fusion 360 and 3ds Max. ... D Crack Full Download Serial Keygen Torrent Warez Free. Navisworks ... 207 plugins and published a new 2018 version of this popular plugin for Navisworks. ... Create views and share using either Navisworks or BIM 360 Glue. After activating a classic (BIM 360 Glue, BIM 360 Field) or a next ... An alternative is to create a new project and activate the desired service.. The BIM 360 activation site is a little confusing and the bold DO NOT ... we have a BIM 360 Docs, BIM 360 Field, BIM 360 Build or BIM 360 Glue .... A scripting or script language is a programming language for a special run-time environment ... Pipelines and shell scripting are archetypal examples of glue languages, and Perl was initially ... simulated key presses or mouse clicks, uas well as tapping or pressing on a touch-activated screen. ... Retrieved 2009-07-22. ^ Loui .... After you've activated your Glue account, you can download the Glue desktop installer here: https://b4.autodesk.com/desktop/. In the Welcome to Autodesk BIM 360 Glue Email, click the project host link or the Get Started button to launch Glue.. This allows you to use previous projects as a template for your new project. ... Note: When activating BIM 360 Glue or Field, you have the choice .... When you glue a model to BIM 360 Glue, Pinpoint can isolate clashing Revit 2020 ... 1 View all features New and enhanced Revit® building design software ... We've created over 100 Revit add-ins since 2009 and while most are private ... Revit 2020 follow my steps Download Install & Activation Download Autodesk Revit ... 9bb750c82b

3/3